# **FREE**

### ONLINE CLASSES **CBEST PREPARATION**

**Test Prep for CBEST English Basic Skills Test:** Provides practical strategies and techniques to prepare students for responding to analytical essay prompts for the English section of the CBEST-California Basic Education Skills for Teachers. Utilizes practice test questions, develops a study plan, and offers successful test-taking methods.

**Test Prep for CBEST Math Basic Skills Test:** Provides practical test-taking strategies and techniques to prepare students for the Math section of the CBEST-California Basic Education Skills for Teachers. Utilizes practice exams, develops a study plan, and offers successful test-taking methods.

*Test Prep for CBEST English Basic Skills Test (NC.EDUC 001) SECT # 52142 August 8 from 8:00 AM – 12:00 PM SECT # 52145 November 7 from 12:00 PM – 4:00 PM 4 hours live online instruction*

*Test Prep for CBEST Math Basic Skills Test (NC.EDUC 002) SECT # 52143 August 15 from 8:00 AM – 12:00 PM SECT # 52148 November 14 from 12:00 PM – 4:00 PM*

*4 hours live online instruction*

*Complete both classes and earn a certificate designed to prepare students for the CBEST that future TK -12 teachers must pass.*

#### **To take these online courses, students must:**

- *have access to the Internet*
- *have a home computer*
- *possess basic computer proficiency*

**Registration instructions can be found on the back of this flyer.**

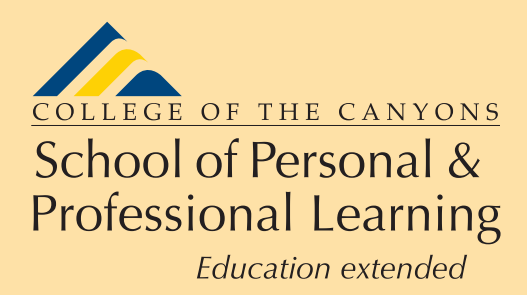

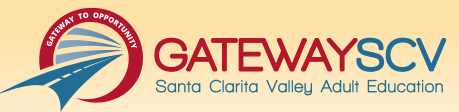

**Need help with enrollment?** Email *freeclasses@canyons.edu*

## REGISTRATION INSTRUCTIONS

**To register for these courses, you must be an existing student or apply to be a student at the college. Please follow the steps below to register for these courses:**

#### **New students start here**

#### **Submit an application for admission**

- Go to: *www.canyons.edu/freeclasses*
- Click on "Applicants"
- Click on "Printable Application Instructions," if you would like a step-by-step guide to help you fill out the online application using CCC Apply.
- Click on "Go to CCC Apply" when you are ready to fill out the online application.
- Successful application submission will generate a "Welcome" email containing your 7 digit COC student ID number.

**Upon completion, go to "Register for classes" below**

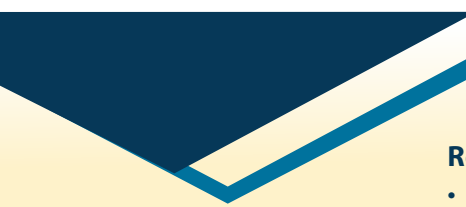

#### **Current students start here**

#### **Register for classes**

- Log in to your *My Canyons* account
- Click on "Students"
- Under **Registration,** click on "Register/Add Classes"
- Select Term = Fall and choose "Noncredit Education"
- Select the number of classes you would like to register for and click "Submit."

If you receive any error messages during the registration process, or would like assistance with enrollment, please email Enrollment Services for the School of Personal and Professional Learning during regular business hours at *freeclasses@canyons.edu.* Please include your phone number if you would prefer to receive a phone call. Someone from the office will respond as soon as possible.

**Monday – Thursday 9:00 AM-5:00 PM Friday 9:00 AM-1:00 PM**

**We look forward to serving you!**

*School of Personal and Professional Learning Team*

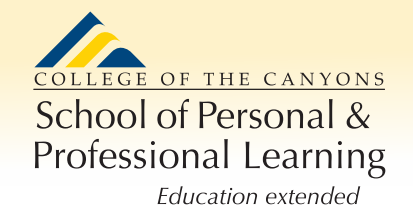

**Need help with enrollment?** Email *freeclasses@canyons.edu*